# **E**hipsmall

Chipsmall Limited consists of a professional team with an average of over 10 year of expertise in the distribution of electronic components. Based in Hongkong, we have already established firm and mutual-benefit business relationships with customers from,Europe,America and south Asia,supplying obsolete and hard-to-find components to meet their specific needs.

With the principle of "Quality Parts,Customers Priority,Honest Operation,and Considerate Service",our business mainly focus on the distribution of electronic components. Line cards we deal with include Microchip,ALPS,ROHM,Xilinx,Pulse,ON,Everlight and Freescale. Main products comprise IC,Modules,Potentiometer,IC Socket,Relay,Connector.Our parts cover such applications as commercial,industrial, and automotives areas.

We are looking forward to setting up business relationship with you and hope to provide you with the best service and solution. Let us make a better world for our industry!

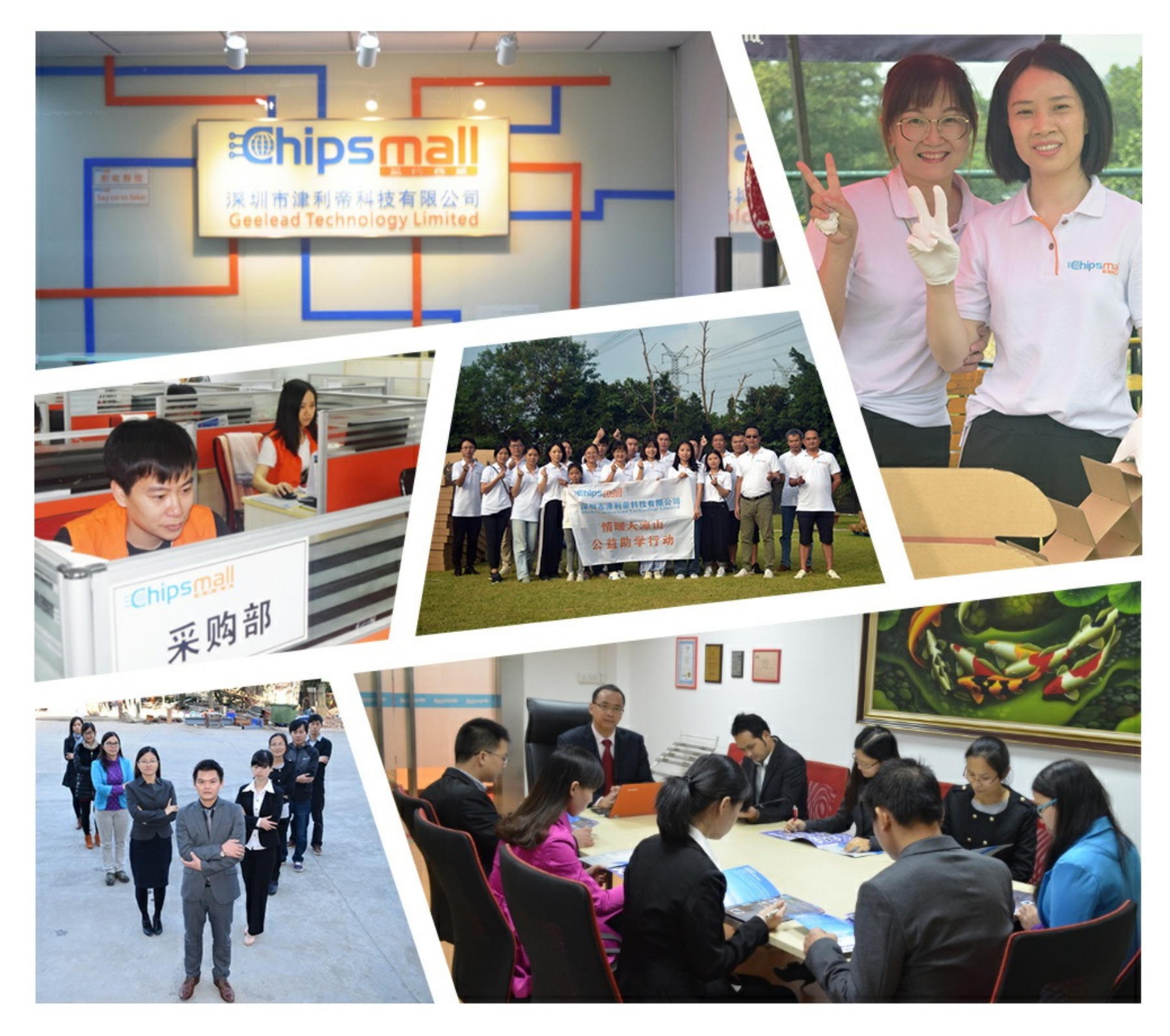

# Contact us

Tel: +86-755-8981 8866 Fax: +86-755-8427 6832 Email & Skype: info@chipsmall.com Web: www.chipsmall.com Address: A1208, Overseas Decoration Building, #122 Zhenhua RD., Futian, Shenzhen, China

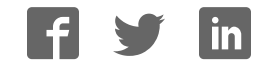

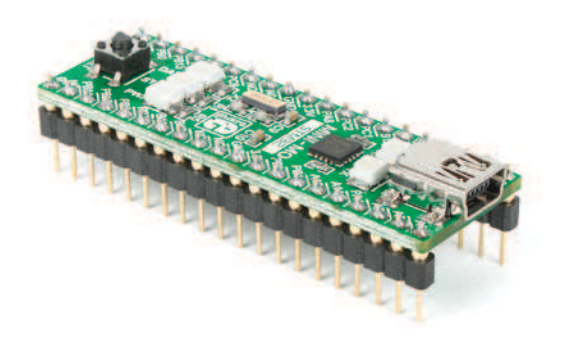

# MINI-M0™ development board for STM32

The whole STM32 development board fitted in DIP40 form factor, containing high-performance STM32F051R8 ARM Cortex-M0 microcontroller.

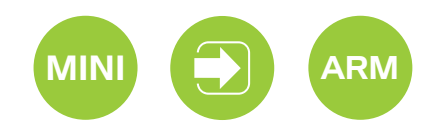

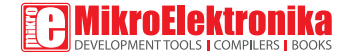

# TO OUR VALUED CUSTOMERS

I want to express my thanks to you for being interested in our products and for having confidence in MikroElektronika.

Nebojsa Matic General Manager

The STM32, ARM® and Windows® logos and product names are trademarks of STMicroelectronics®, ARM® Holdings and Microsoft® in the U.S.A. and other countries.

# Table of Contents

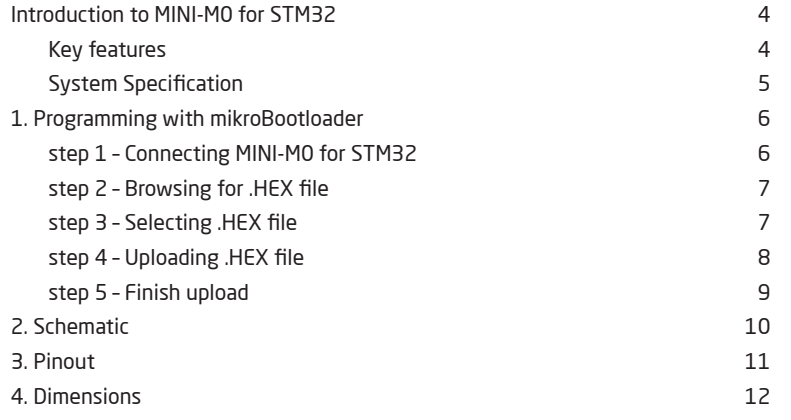

# Introduction to MINI-M0 for STM32

Miniature and high-performance development tool designed to work as stand alone device or as MCU card in DIP40 socket. MINI-M0 for STM32 is preprogrammed with USB-UART bootloader so it is not necessary to have external programmer. If there is need for external programmers (mikroProg™ or ST-LINK V2) attach it to MINI-M0 for STM32 via pads marked with PA14 (TCK/SWC), PA13 (TMS/ SWD), and RST#.

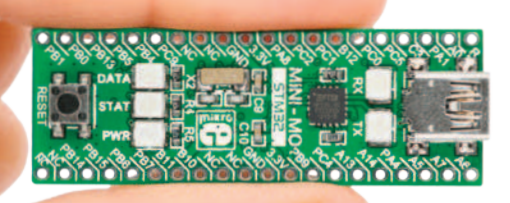

#### Key features

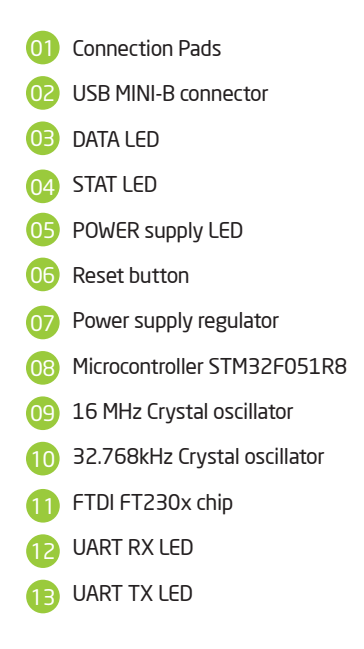

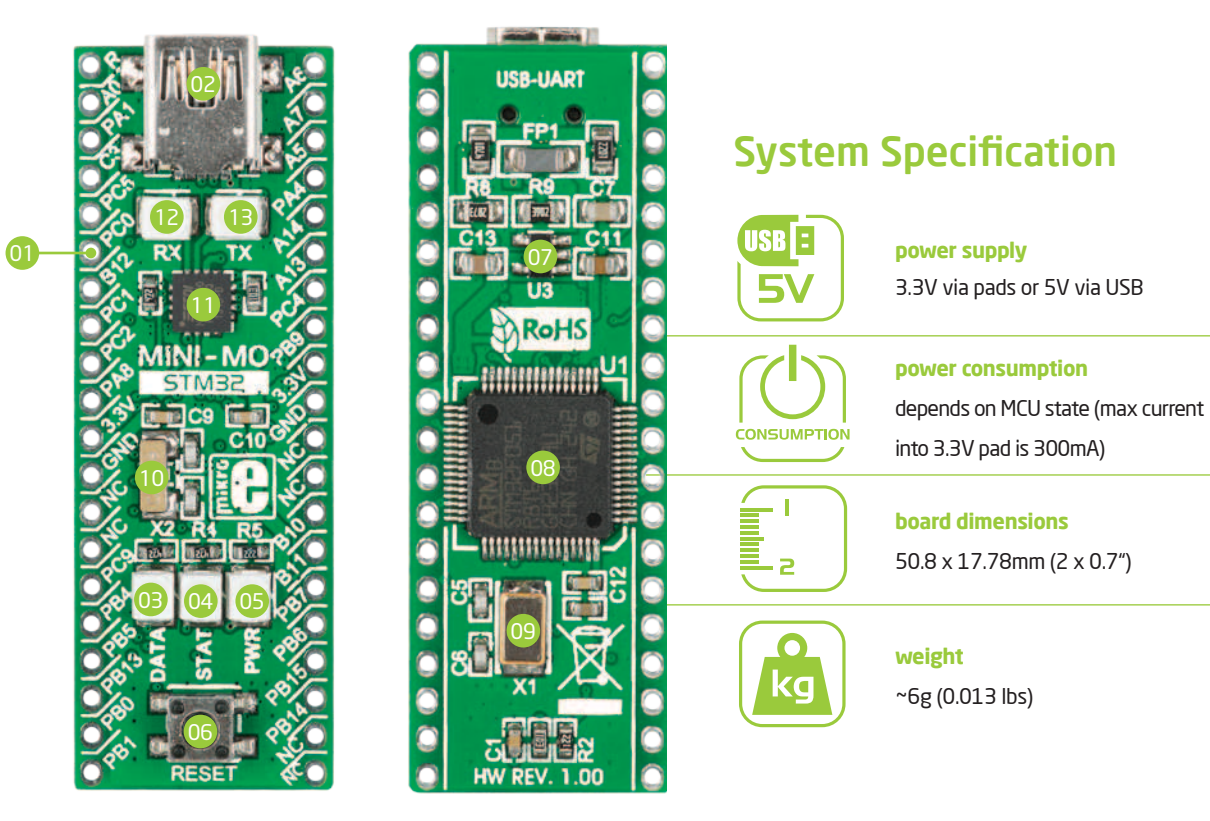

# 1. Programming with mikroBootloader

You can program the microcontroller with bootloader which is preprogrammed into the device by default. To transfer .HEX file from a PC to MCU you need bootloader software (**UART mikroBootloader**) which can be downloaded from:

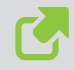

http://www.mikroe.com/downloads/get/2055/ mini\_m0\_bootloader\_v220.zip

After software is downloaded unzip it to desired location and start mikroBootloader USB UART software.

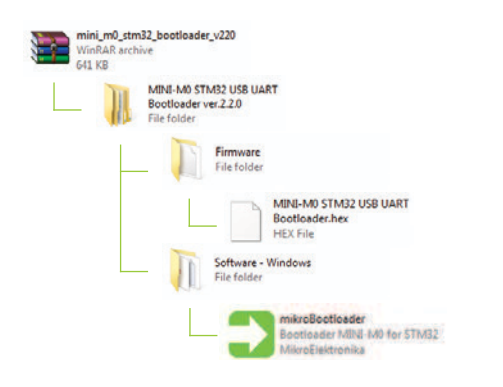

#### mikroBootloader software

note *Before starting mikroBootloader software, connect MINI M0 for STM32 to a PC using a USB cable provided with the package*

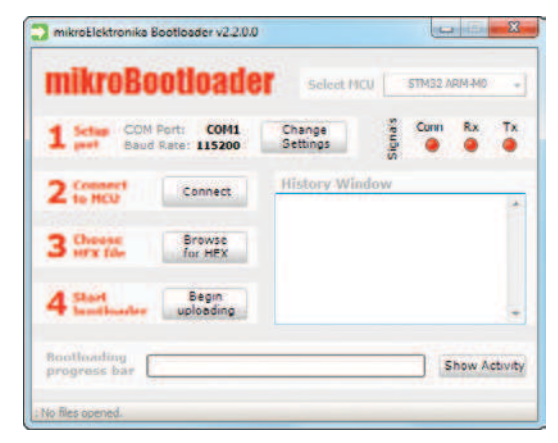

#### Figure 2-1: mikroBootloader window

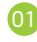

When you start mikroBootloader software, a window as shown in **Figure 2-1** should appear

## Identifying device COM port

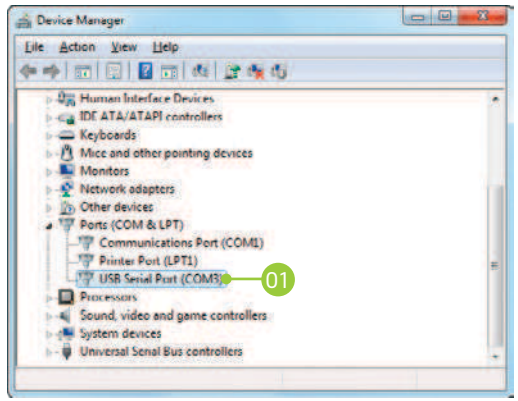

#### Figure 2-2: Identifying COM port

**01** Open **Device Manager** window and expand **Ports section** to see which COM port is assigned to MINI M0 for STM32 (in this case it is COM3)

### step 1 – Choosing COM port

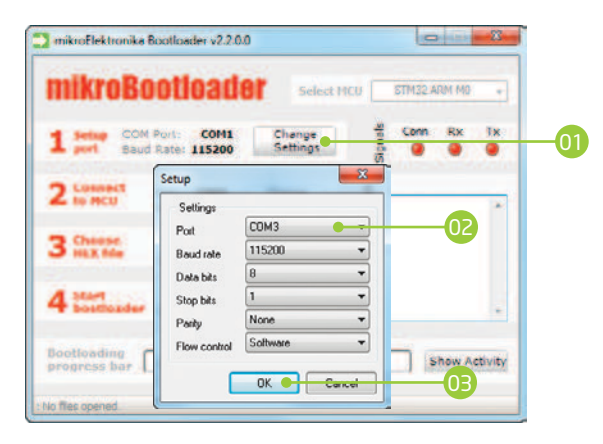

#### Figure 2-3: Choosing COM port

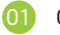

- Click the **Change Settings** button
- 02 From the drop down list, select appropriate COM **port** (in this case it is COM3)
- 03 Click **OK**

#### step 2 - Establishing Connection

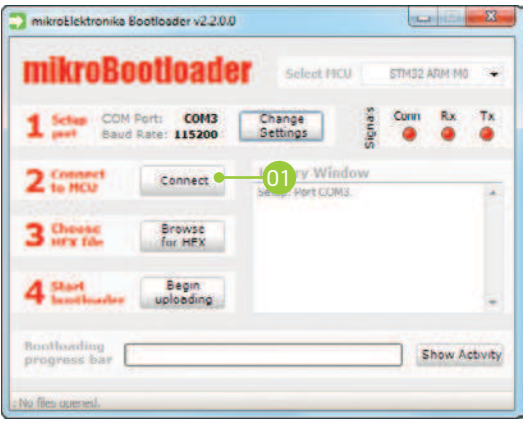

Figure 2-4: Connecting with mikroBootloader

01 Press the **Reset** button on MINI M0 for STM32 board and click the **Connect** button within 5s, otherwise the existing microcontroller program will run. If connected, the button's caption will be changed to **Disconnect**

### step 3 - Browsing for .HEX file

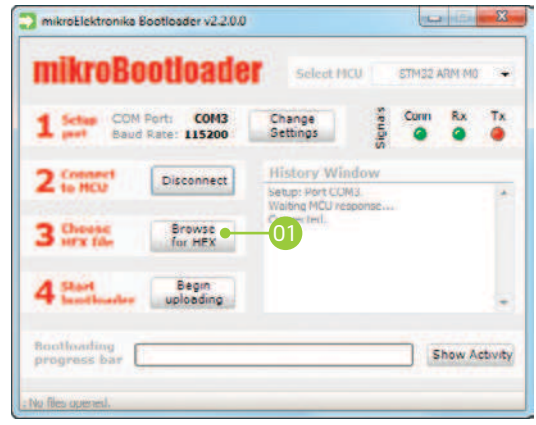

Figure 2-5: Browse for HEX

01 Click the **Browse for HEX** button and from a pop-up window (Figure 2-6) choose a .HEX file to be uploaded to MCU memory

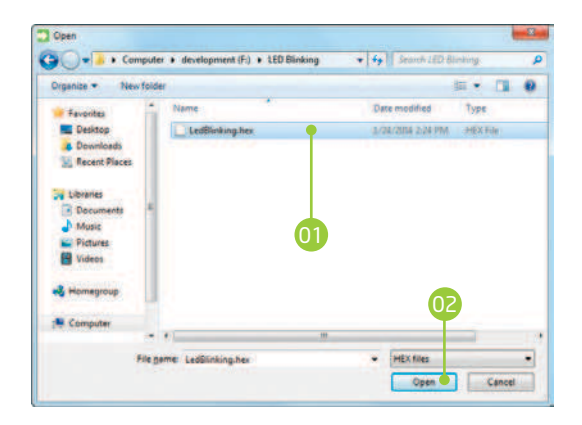

#### Figure 2-6: Locating and selecting .hex file Figure 2-7: Begin uploading

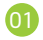

01 01 Select .HEX file using open dialog window.

02 Click the **Open** button

#### step 4 - Selecting .HEX file step 5 - Uploading .HEX file

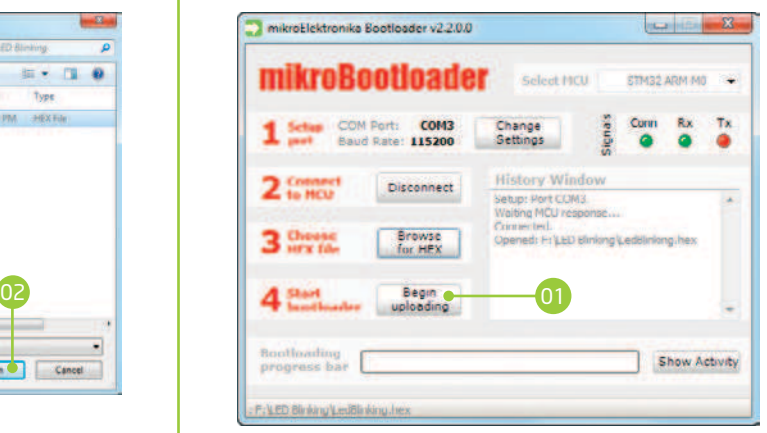

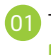

To start .HEX file bootloding click the **Begin uploading** button

# 2. Schematic

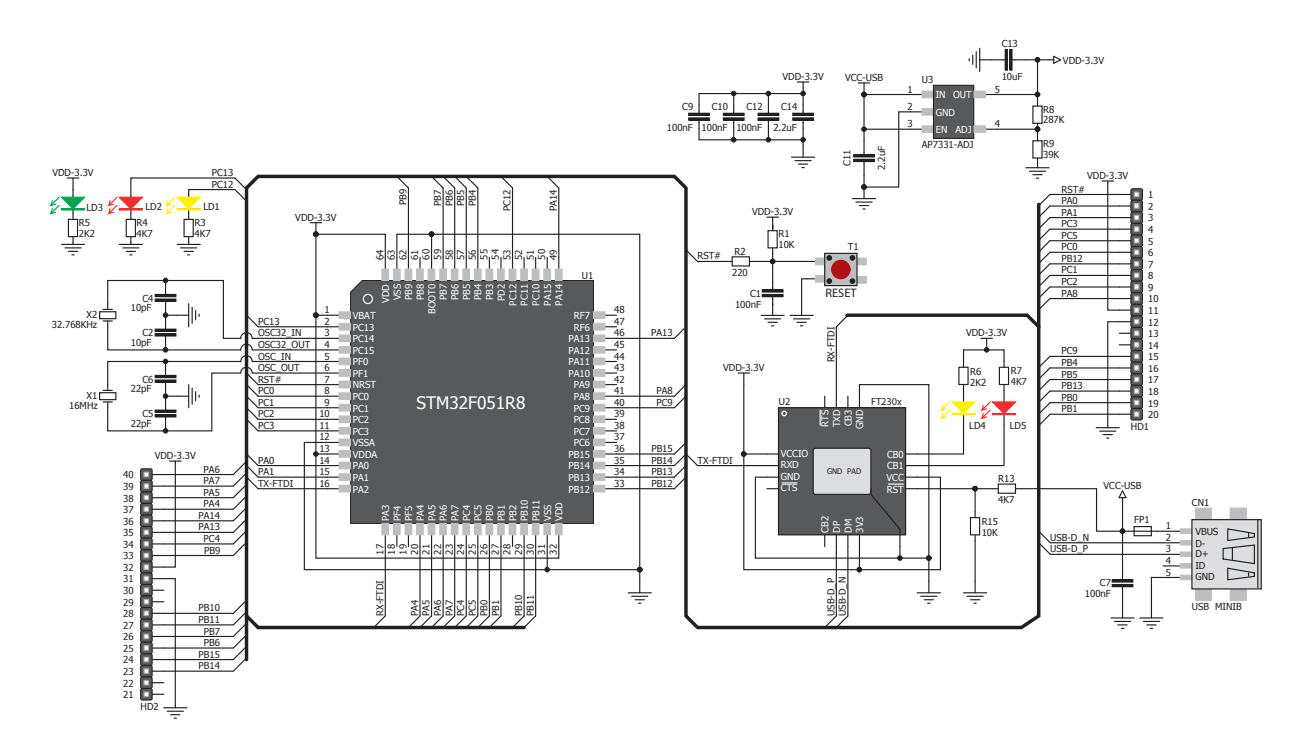

## 3. Pinout

Pin functions  $-- \frac{1}{2}$  nMCLR  $\frac{1}{2}$   $\frac{1}{2}$   $\frac{1}{2}$   $\frac{1}{2}$   $\frac{1}{2}$   $\frac{1}{2}$   $\frac{1}{2}$   $\frac{1}{2}$  PA6  $\frac{1}{2}$  SPI0-MISO  $\frac{1}{2}$ nMCLR  $ANO$   $-$  PAO PA7 — SPIO-MOSI SPI0  $AN1$   $-$  PA1 PA5 - SPIO-SCK Analog I/O  $AN3$   $\rightarrow$  PC3 PA4 — SPIO-SS  $AN5$   $\rightarrow$  PC5 PA14 - TCK/SWC  $AN4 - PC0$ RX TХ PA13 — TMS/SWD  $SPI1-SS' - PB12$  $PC4 - 1$ INTO an5 !— PC1  $P$ B9  $|$  INT1  $A$ N6  $\parallel$  - PC2 3.3V 3.3V Power supply  $INT2$   $-$  PA8 GND GND NC 3.3V Power supply  $\frac{1}{2}$  – 3.3V  $GND$   $\overline{GND}$ NC NC **PB10 - | I2C-SCL** I2C NC PB11 - | I2C-SDA  $INT3 - PC9$  $PB7 - 100RX$ UART0  $PWMO = PB4$  $P$ B6  $-$  UOTX  $PWM1$   $-PB5$ PB15 - SPI1-MOSI  $SPI1-SCK - PB13$  $PB14 - 15PI1-MISO$ NC PWM2<sub>1</sub>-PB0 NC  $PWM3 := PB1$ **Analog Lines Interrupt Lines Integrals SPI Lines Integrals Containers Integrals PWM lines** 

# 4. Dimensions

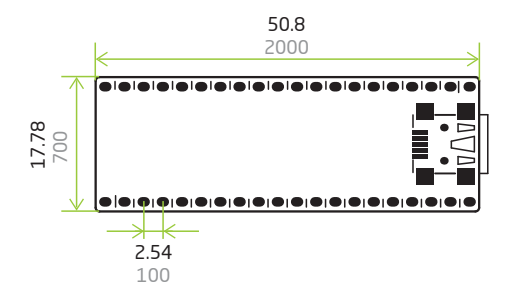

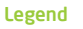

mm  $\equiv$  mils

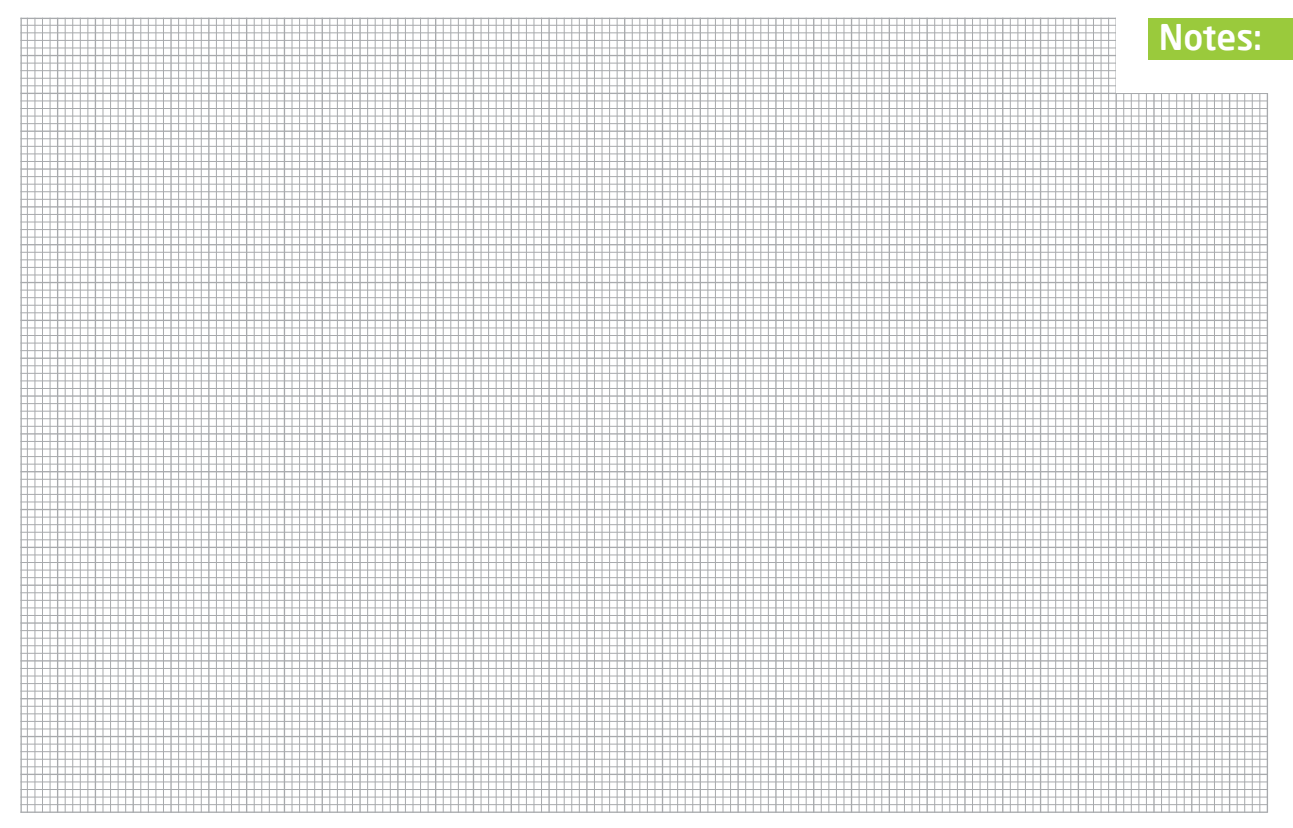

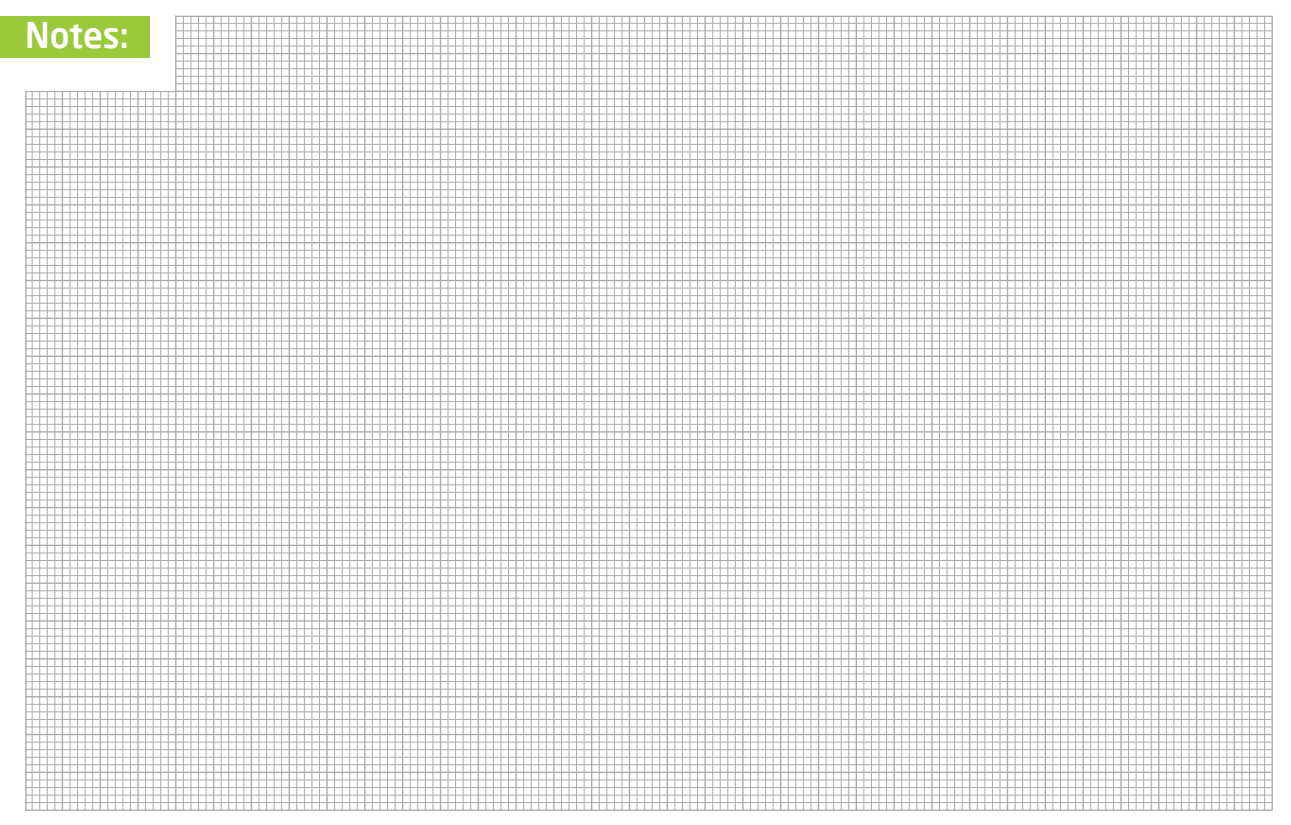

#### DISCLAIMER

All the products owned by MikroElektronika are protected by copyright law and international copyright treaty. Therefore, this manual is to be treated as any other copyright material. No part of this manual, including product and software described herein, may be reproduced, stored in a retrieval system, translated or transmitted in any form or by any means, without the prior written permission of MikroElektronika. The manual PDF edition can be printed for private or local use, but not for distribution. Any modification of this manual is prohibited.

MikroElektronika provides this manual 'as is' without warranty of any kind, either expressed or implied, including, but not limited to, the implied warranties or conditions of merchantability or fitness for a particular purpose.

MikroElektronika shall assume no responsibility or liability for any errors, omissions and inaccuracies that may appear in this manual. In no event shall MikroElektronika, its directors, officers, employees or distributors be liable for any indirect, specific, incidental or consequential damages (including damages for loss of business profits and business information, business interruption or any other pecuniary loss) arising out of the use of this manual or product, even if MikroElektronika has been advised of the possibility of such damages. MikroElektronika reserves the right to change information contained in this manual at any time without prior notice, if necessary.

#### HIGH RISK ACTIVITIES

The products of MikroElektronika are not fault – tolerant nor designed, manufactured or intended for use or resale as on – line control equipment in hazardous environments requiring fail – safe performance, such as in the operation of nuclear facilities, aircraft navigation or communication systems, air traffic control, direct life support machines or weapons systems in which the failure of Software could lead directly to death, personal injury or severe physical or environmental damage ('High Risk Activities'). MikroElektronika and its suppliers specifically disclaim any expressed or implied warranty of fitness for High Risk Activities.

#### TRADEMARKS

The MikroElektronika name and logo, the MikroElektronika logo, mikroC™, mikroBasic™, mikroPascal™, MINI™, EasyMX PRO™, mikroBUS™, Click Boards™, mikroProg™, and mikromedia™ are trademarks of MikroElektronika. All other trademarks mentioned herein are property of their respective companies. All other product and corporate names appearing in this manual may or may not be registered trademarks or copyrights of their respective companies, and are only used for identification or explanation and to the owners' benefit, with no intent to infringe.

Copyright © MikroElektronika, 2014, All Rights Reserved.

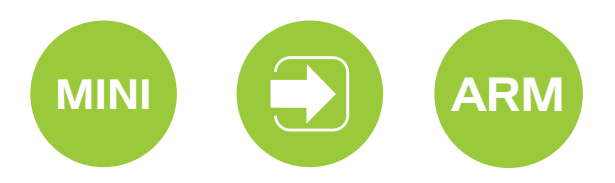

If you want to learn more about our products, please visit our website at www.mikroe.com If you are experiencing some problems with any of our products or just need additional information, please place your ticket at www.mikroe.com/support/ If you have any questions, comments or business proposals, do not hesitate to contact us at office@mikroe.com

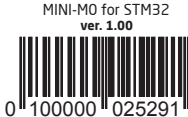